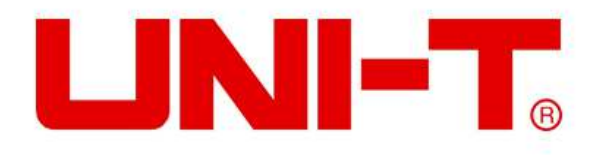

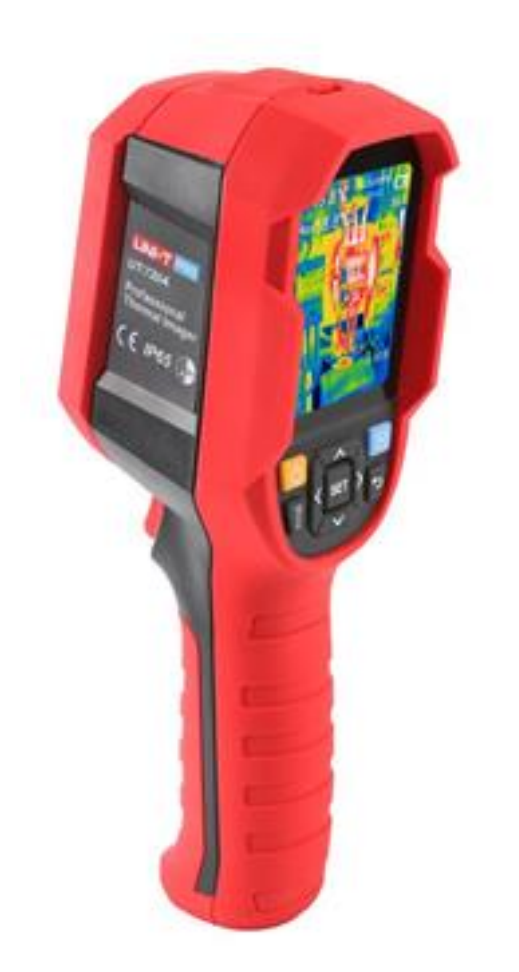

# **UTi720A**

**Professionelle Wärmebildkamera Benutzerhandbuch**

# **Vorwort**

Vielen Dank für Ihren Einkauf dieses neuen Produkts Wärmebildkamera UTi720A. Um dieses Produkt sicher und richtig zu verwenden, lesen Sie bitte dieses Handbuch, insbesondere die Sicherheitsanweisungen, sorgfältig durch.

Nach dem Durchlesen des Handbuchs wird es empfohlen, das Handbuch zum späteren Gebrauch an einem leicht zugänglichen Ort, vorzugsweise in der Nähe des Gerätes, aufzubewahren.

# **Beschränkte Garantie und Haftung**

Uni-Trend garantiert, dass das Produkt innerhalb eines Jahres ab Kaufdatum frei von Material- und Verarbeitungsfehlern ist. Diese Garantie gilt jedoch nicht für Schäden, die durch Unfälle, Fahrlässigkeit, Missbräuche, Modifikationen, Verschmutzungen oder unsachgemäße Handhabungen verursacht werden. Der Händler ist nicht berechtigt, im Namen von Uni-Trend andere Garantien zu geben. Wenn Sie innerhalb der Garantie einen Garantieservice benötigen, wenden Sie sich bitte unmittelbar an Ihren Verkäufer.

Diese Garantie ist die einzelne Entschädigung, die Sie erhalten können. Für besondere, indirekte, zufällige oder spätere Schäden oder Verluste, die durch irgendeinen Grund oder Spekulation verursacht werden, trägt Uni-Trend keine Haftung. Da in manchen Regionen oder Ländern keine Einschränkungen auf stillschweigende Garantien und zufällige oder spätere Schäden zulassen sind, gelten die oben genannten Haftungseinschränkungen möglicherweise nicht für Sie.

# **Inhaltsverzeichnis**

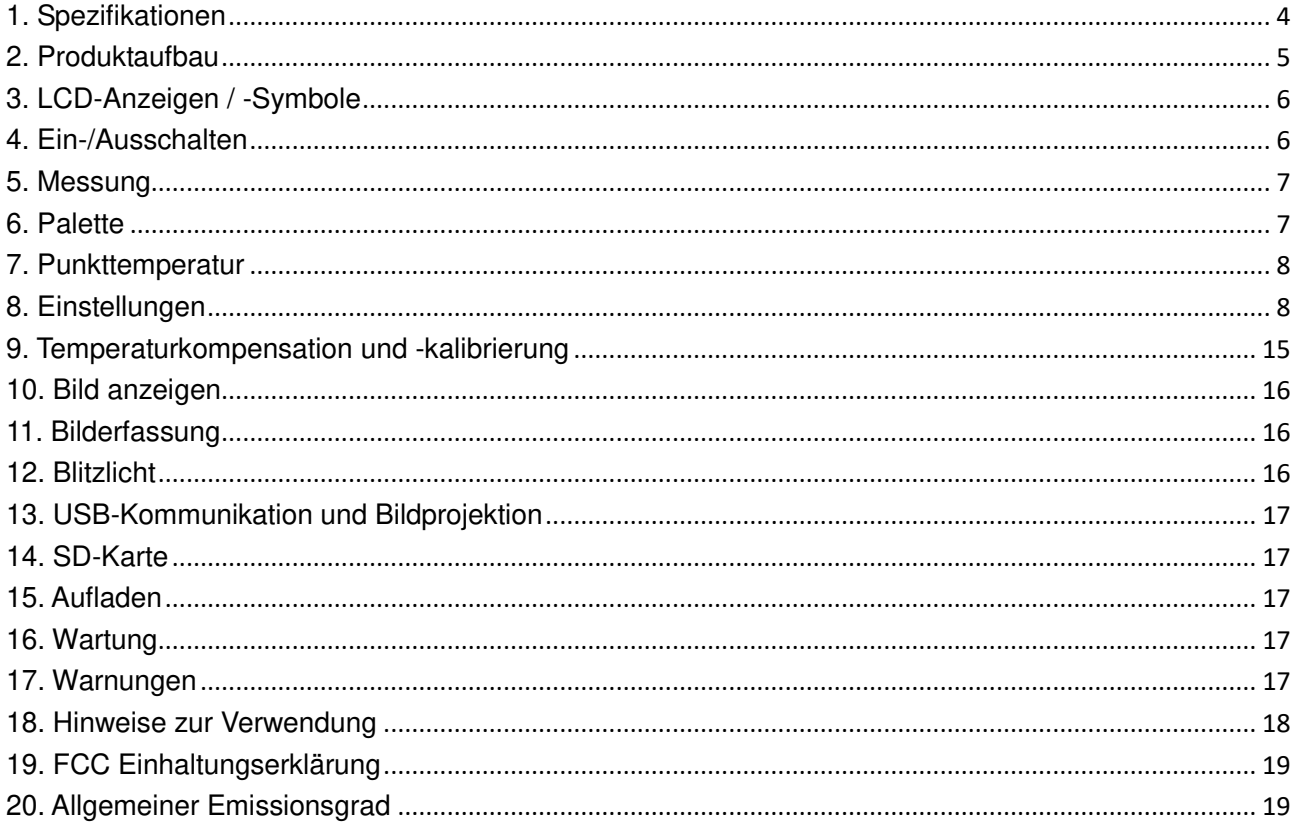

# <span id="page-3-0"></span>**1. Spezifikationen**

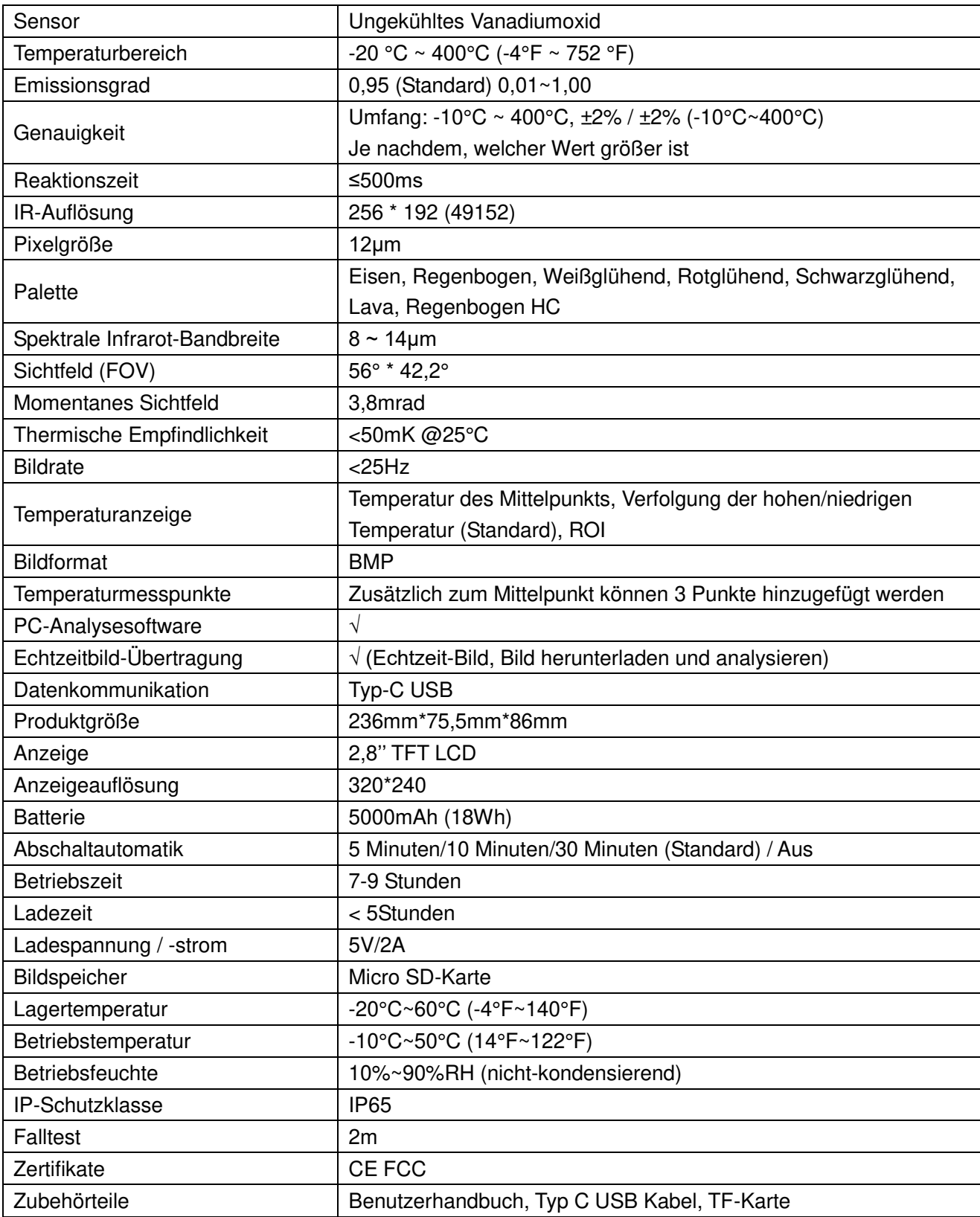

# <span id="page-4-0"></span>**2. Produktaufbau**

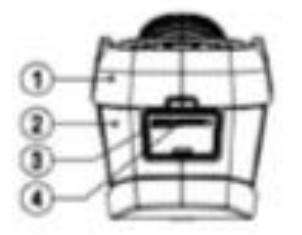

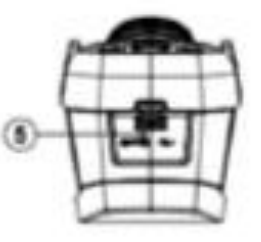

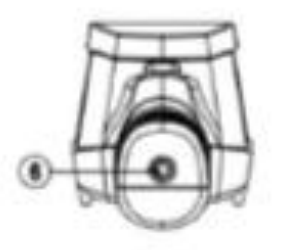

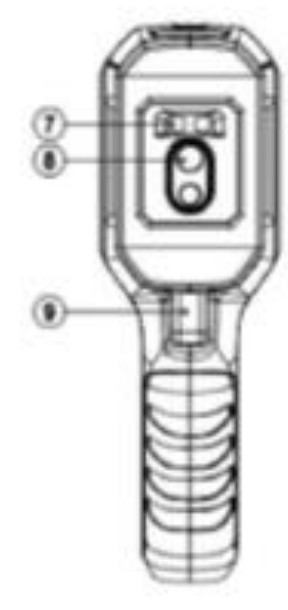

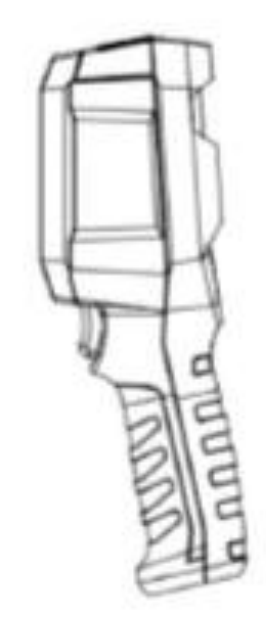

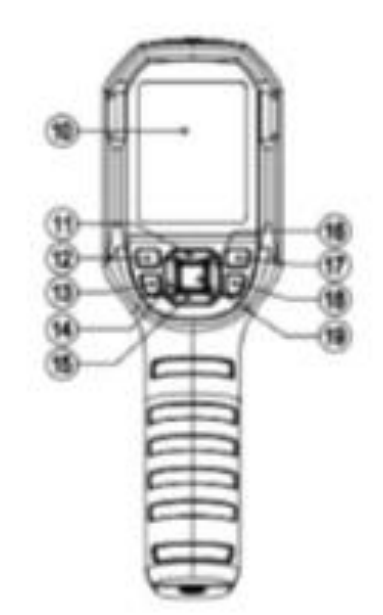

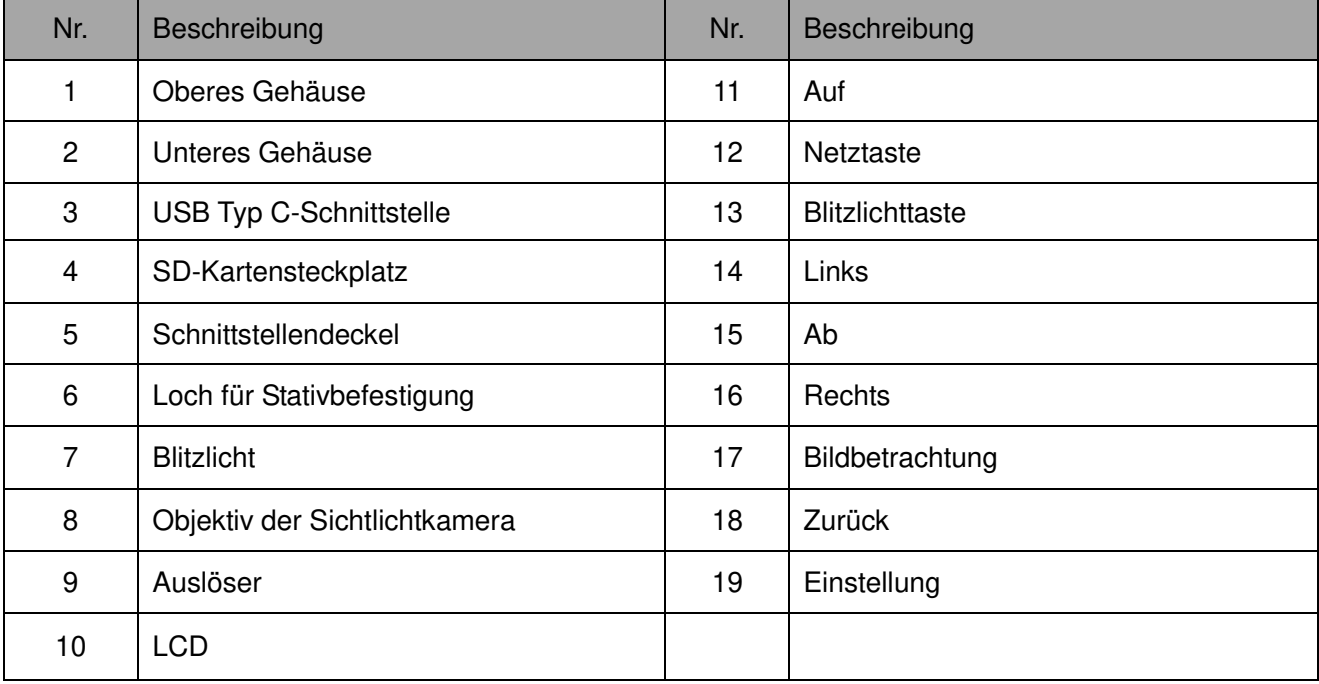

# <span id="page-5-0"></span>**3. LCD-Anzeigen / -Symbole**

Anzeigegröße: 2,8''

Anzeigeauflösung: 320 (vertikal) × 240 (horizontal)

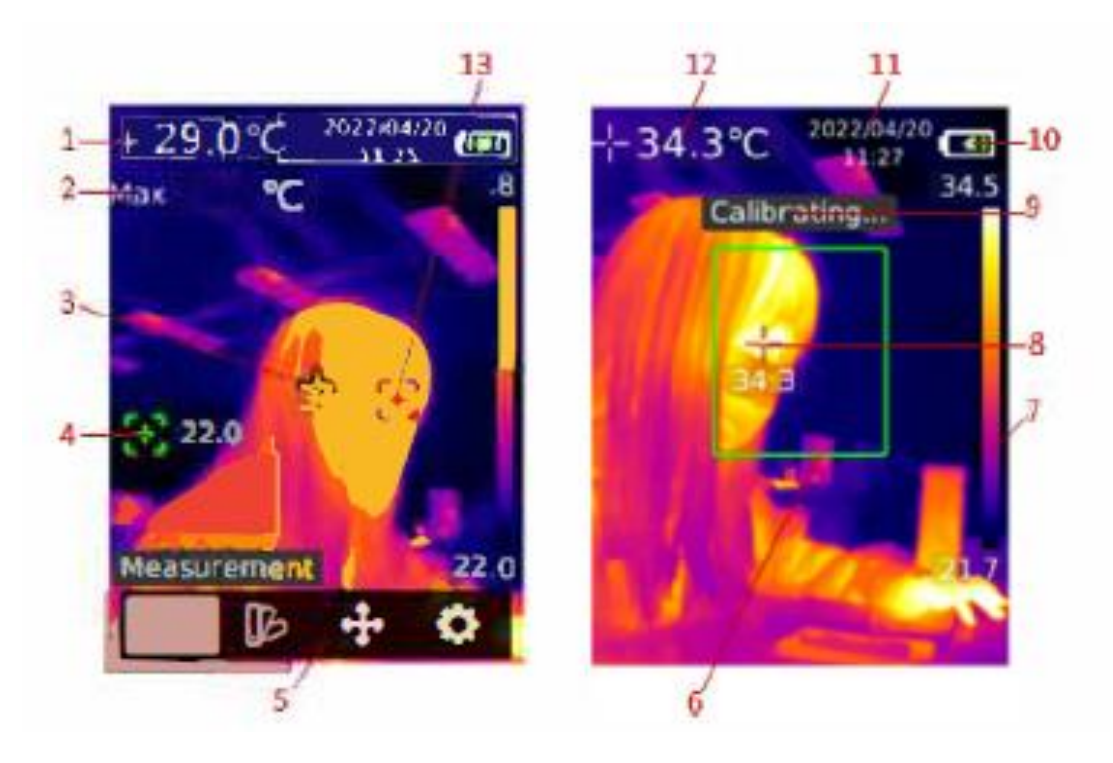

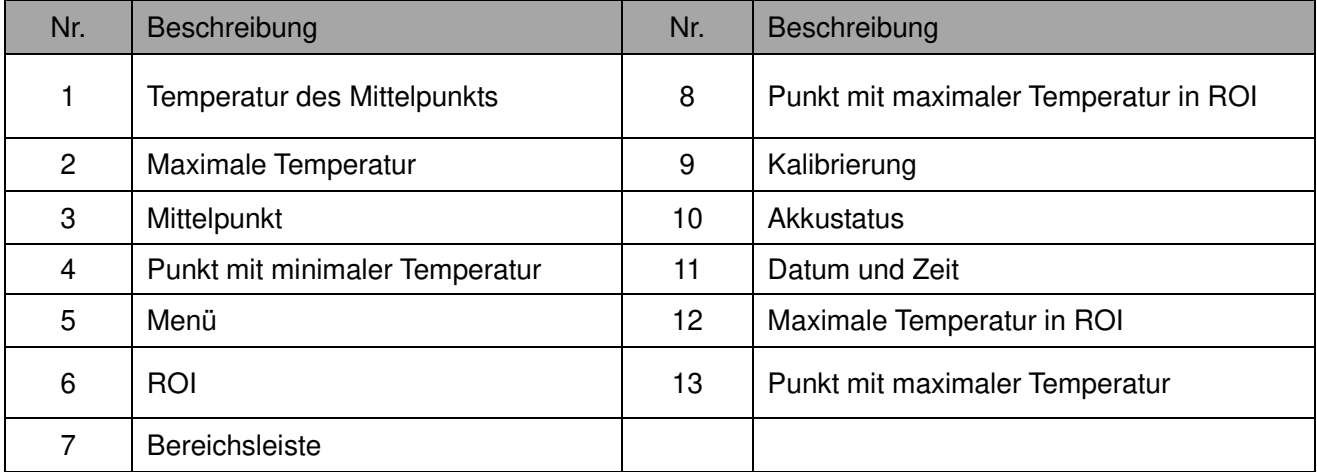

### <span id="page-5-1"></span>**4. Ein-/Ausschalten**

Halten Sie die Netztaste 3 Sekunden gedrückt, um das Produkt einzuschalten, Bei längerem Nichtgebrauch des Produkts oder bei Änderungen der Messumgebung schalten Sie das Produkt ein und warten Sie 20 Minuten vor der Messung.

Hinweis: Halten Sie die Netztaste 5 bis 6 Sekunden gedrückt, um das Produkt auszuschalten. Bitte schalten Sie es nicht wiederholt ein und aus.

# <span id="page-6-0"></span>**5. Messung**

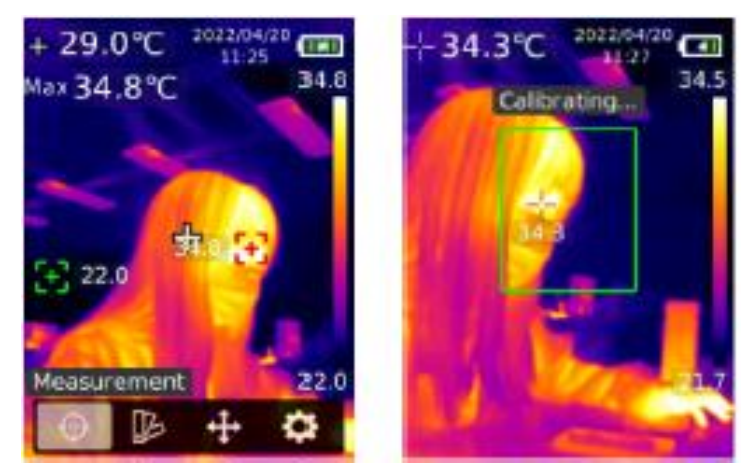

Auf der Hauptschnittstelle drücken Sie die Taste "Einstellung", um das Hauptmenü aufzurufen. Drücken Sie die Taste "Links/Rechts", um "Messung" auszuwählen, und drücken Sie die Taste "Einstellung", um das Submenü aufzurufen. Drücken Sie die Taste "Auf/Ab", um den Mittelpunkt/Hi/Lo-Punkt/ROI auszuwählen. Drücken Sie die Taste "Zurück", um zur vorherigen Schnittstelle zurückzukehren.

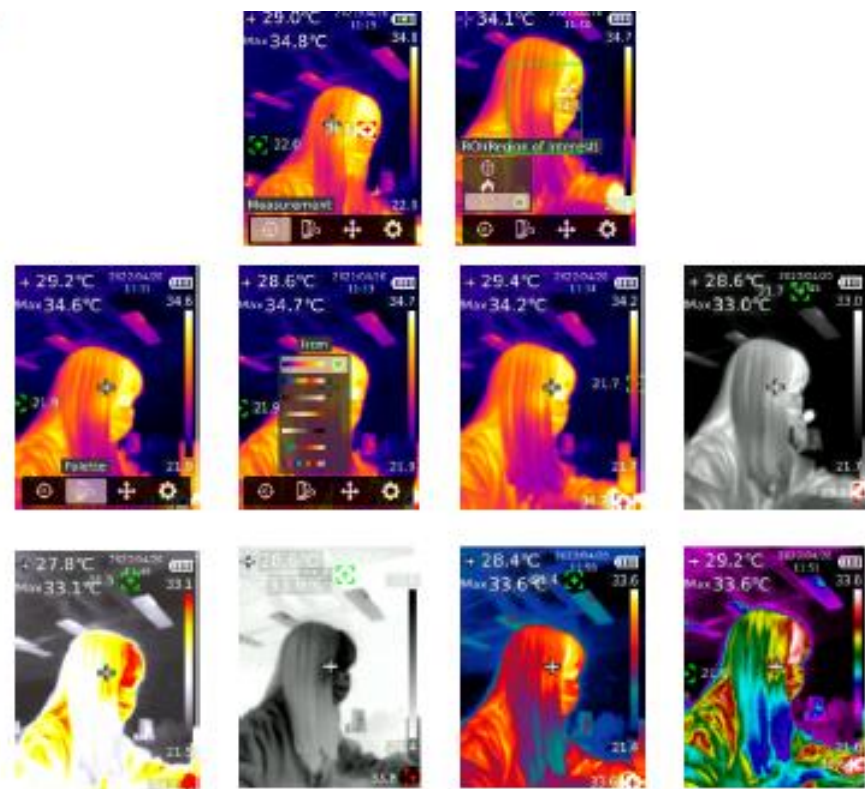

Auf der Hauptschnittstelle drücken Sie die Taste "Einstellung", um das Hauptmenü aufzurufen. Drücken Sie die Taste "Links/Rechts", um "Palette" auszuwählen, und drücken Sie die Taste "Einstellung", um das Submenü aufzurufen. Drücken Sie die Taste "Auf/Ab", um eine Palette auszuwählen. Drücken Sie die Taste "Zurück", um zur vorherigen Schnittstelle zurückzukehren.

# <span id="page-6-1"></span>**6. Palette**

# <span id="page-7-0"></span>**7. Punkttemperatur**

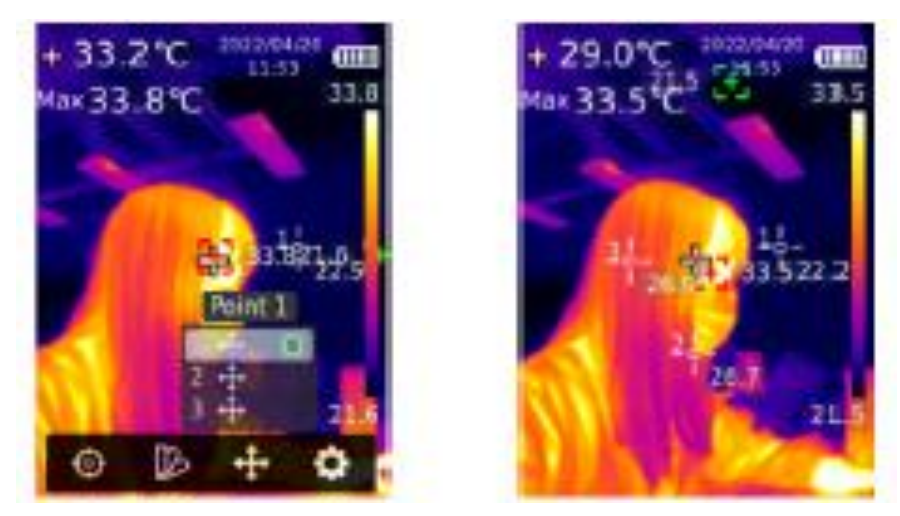

Auf der Hauptschnittstelle drücken Sie die Taste "Einstellung", um das Hauptmenü aufzurufen. Drücken Sie die Taste "Links/Rechts", um "Punkttemperatur" auszuwählen, und drücken Sie die Taste "Einstellung", um das Submenü aufzurufen. Drücken Sie die Taste "Auf/Ab", um einen Punkt auszuwählen, und drücken Sie die Taste "Einstellung", um den Punkt auf die Hauptschnittstelle hinzuzufügen. Drücken Sie die Taste "Links/Rechts/Auf/Ab", um den Punkt zu verschieben und drücken Sie die Taste "Einstellung", um zu bestätigen. Die Punkttemperatur wird auf dem Bildschirm angezeigt. Drücken Sie die Taste "Einstellung" erneut, um den Punkt zu schließen. Drücken Sie die Taste "Zurück", um zur vorherigen Schnittstelle zurückzukehren.

# <span id="page-7-1"></span>**8. Einstellungen**

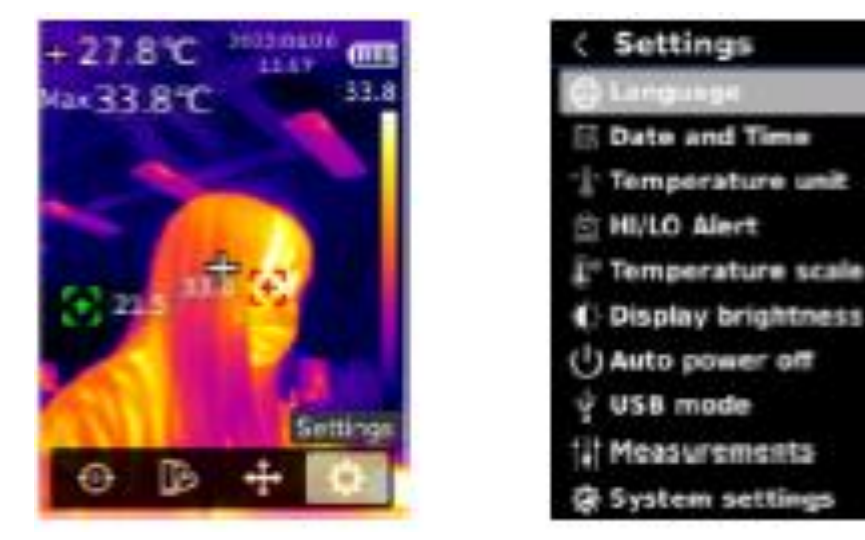

Auf der Hauptschnittstelle drücken Sie die Taste "Einstellung", um das Hauptmenü aufzurufen. Drücken Sie die Taste "Links/Rechts", um "Einstellungen" auszuwählen, und drücken Sie die Taste "Einstellung", um das Submenü aufzurufen. Drücken Sie die Taste "Auf/Ab", um eine Option im Submenü auszuwählen, und drücken Sie die Taste "Einstellung", um die Einstellungsschnittstelle aufzurufen. Drücken Sie die Taste "Zurück", um zur vorherigen Schnittstelle zurückzukehren.

#### **8.1 Sprache**

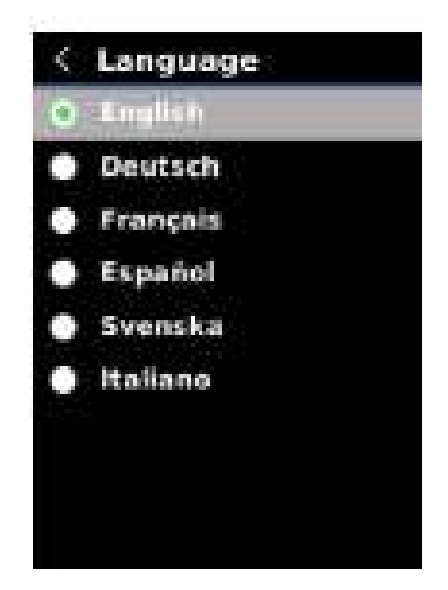

Auf der Einstellungsschnittstelle drücken Sie die Taste "Auf/Ab", um "Sprache" auszuwählen, und drücken Sie die Taste "Einstellung", um die Schnittstelle für Sprache aufzurufen. Drücken Sie die Taste "Auf/Ab", um Englisch/Deutsch/Französisch/Spanisch/Schwedisch/Italienisch auszuwählen, und drücken Sie die Taste "Einstellung", um zu bestätigen. Drücken Sie die Taste "Zurück", um zur vorherigen Schnittstelle zurückzukehren.

#### **8.2 Datum und Uhrzeit**

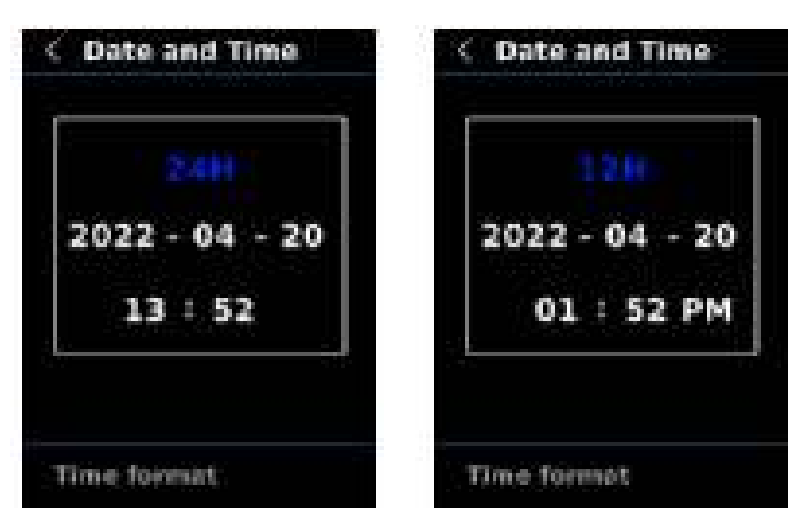

Auf der Einstellungsschnittstelle drücken Sie die Taste "Auf/Ab", um "Datum und Zeit" auszuwählen, und drücken Sie die Taste "Einstellung", um ihre Schnittstelle aufzurufen. Drücken Sie die Taste "Links/Rechts", um das Zeitformat/Jahr/Monat/Tag/Stunde/Minute auszuwählen, und drücken Sie die Taste "Einstellung", um den ausgewählten Wert einzustellen. Drücken Sie die Taste "Auf/Ab", um den Wert zu vergrößern oder zu verkleinern, und drücken Sie die Taste "Einstellung", um den modifizierten Wert zu speichern. Drücken Sie die Taste "Zurück", um zur vorherigen Schnittstelle zurückzukehren.

#### **8.3 Temperatureinheit**

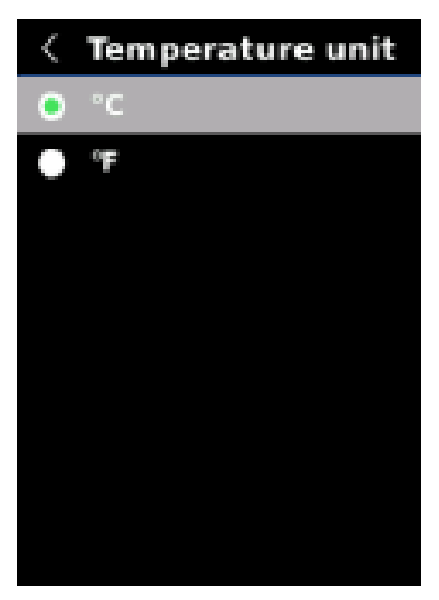

Auf der Einstellungsschnittstelle drücken Sie die Taste "Auf/Ab", um "Temperatureinheit" auszuwählen, und drücken Sie die Taste "Einstellung", um die Einstellungsschnittstelle aufzurufen. Drücken Sie die Taste "Auf/Ab", um "°C/°F" auszuwählen, und drücken Sie die Taste "Einstellung", um zu bestätigen. Drücken Sie die Taste "Zurück", um zur vorherigen Schnittstelle zurückzukehren.

# **HI/LO Alert HIL** 130 0 On **Off**  $20<sup>o</sup>$ UD) On O Off

#### **8.4 HI/LO-Alarm**

Auf der Einstellungsschnittstelle drücken Sie die Taste "Auf/Ab", um "HI/LO-Alarm" auszuwählen, und drücken Sie die Taste "Einstellung", um die Einstellungsschnittstelle für Alarm aufzurufen. Drücken Sie die Taste "Auf/Ab", um "Ein/Aus" auszuwählen. Drücken Sie die Taste "Einstellung", um den Alarmwert einstellen. Drücken Sie die Taste "Auf/Ab", um den Wert zu vergrößern / zu verkleinern. Drücken Sie die Taste "Zurück", um zur vorherigen Schnittstelle zurückzukehren.

Wenn die Funktion für HI/LO-Alarm aktiviert ist, wird der Alarm ausgegeben, wenn die Temperatur den Einstellungsumfang überschreitet.

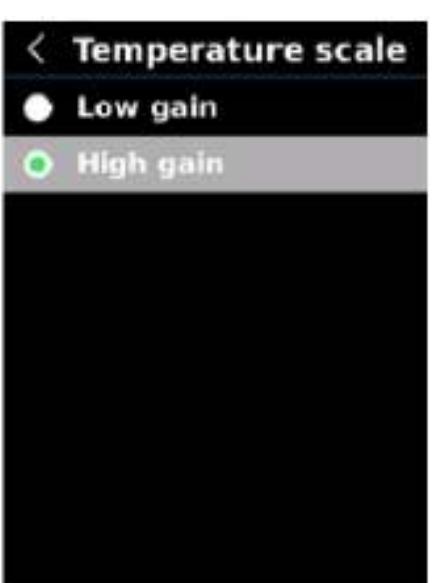

Auf der Einstellungsschnittstelle drücken Sie die Taste "Auf/Ab", um "Temperaturskala" auszuwählen, und drücken Sie die Taste "Einstellung", um die Einstellungsschnittstelle für Skala aufzurufen. Drücken Sie die Taste "Auf/Ab", um "High-gain/Low-gain" auszuwählen, und drücken Sie die Taste "Einstellung", um zu bestätigen. Drücken Sie die Taste "Zurück", um zur vorherigen Schnittstelle zurückzukehren. Hinweis: Es dauert 30 Sekunden bis 40 Sekunden, um zwischen Low-gain und High-gain umzuschalten.

#### **8.6 Anzeigehelligkeit**

**8.5 Temperaturskala** 

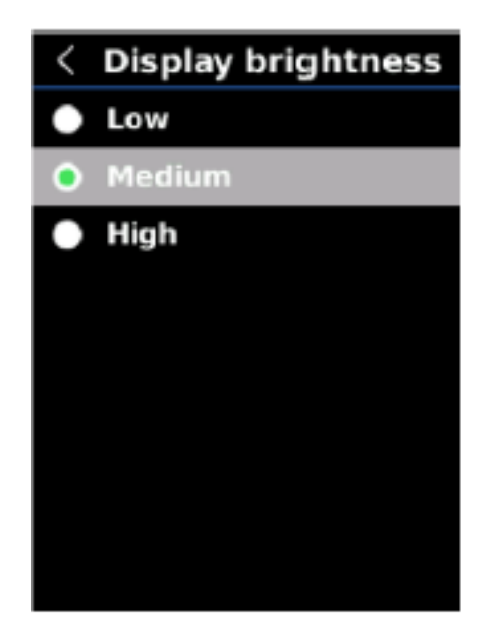

Auf der Einstellungsschnittstelle drücken Sie die Taste "Auf/Ab", um "Anzeigehelligkeit" auszuwählen, und drücken Sie die Taste "Einstellung", um die Einstellungsschnittstelle für Helligkeit aufzurufen. Drücken Sie die Taste "Auf/Ab", um "Niedrig/Mittler/Hoch" auszuwählen, und drücken Sie die Taste "Einstellung", um zu bestätigen. Drücken Sie die Taste "Zurück", um zur vorherigen Schnittstelle zurückzukehren.

#### **8.7 Automatisches Ausschalten**

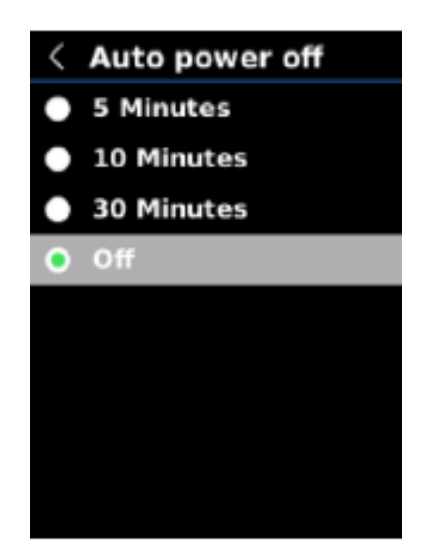

Auf der Einstellungsschnittstelle drücken Sie die Taste "Auf/Ab", um "Automatisches Ausschalten" auszuwählen, und drücken Sie die Taste "Einstellung", um ihre Einstellungsschnittstelle aufzurufen. Drücken Sie die Taste "Auf/Ab", um "5 Minuten/10 Minuten/30 Minuten/Aus" auszuwählen, und drücken Sie die Taste "Einstellung", um zu bestätigen. Drücken Sie die Taste "Zurück", um zur vorherigen Schnittstelle zurückzukehren.

#### **8.8 USB-Modus**

Auf der Einstellungsschnittstelle drücken Sie die Taste "Auf/Ab", um "USB-Modus" auszuwählen, und drücken Sie die Taste "Einstellung", um ihre Einstellungsschnittstelle aufzurufen. Drücken Sie die Taste "Auf/Ab", um "USB-Disk" oder "USB-Kamera" auszuwählen, und drücken Sie die Taste "Einstellung", um zu bestätigen. Drücken Sie die Taste "Zurück", um zur vorherigen Schnittstelle zurückzukehren. USB-Disk: Schließen Sie das Produkt an den PC an, um Bilder anzuzeigen und Daten zu analysieren; USB-Kamera: Schließen Sie das Produkt an den PC an, die Echtzeit-Bildprojektion zu realisieren.

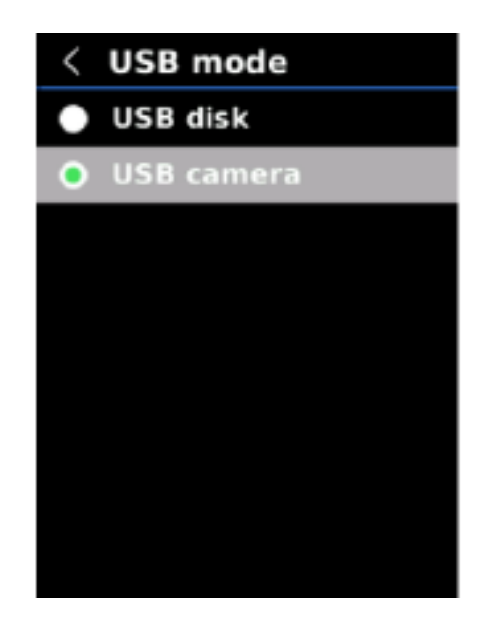

#### **8.9 Messungen**

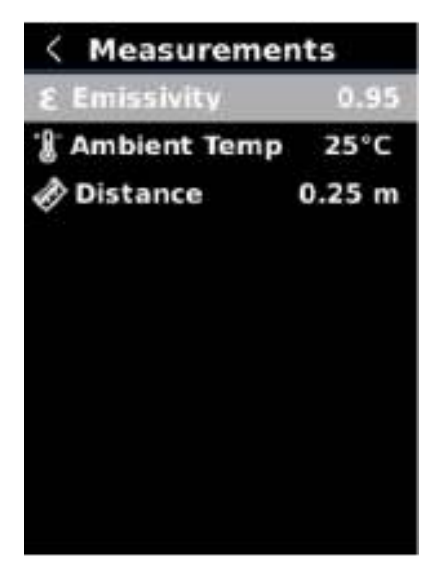

Auf der Einstellungsschnittstelle drücken Sie die Taste "Auf/Ab", um "Messungen" auszuwählen, und drücken Sie die Taste "Einstellung", um ihre Einstellungsschnittstelle aufzurufen. Drücken Sie die Taste "Auf/Ab", um "Emissionsgrad/Umgebungstemperatur/Abstand" auszuwählen, und drücken Sie die Taste "Einstellung", um die ausgewählten Parameter einzustellen. Drücken Sie die Taste "Auf/Ab", um den Wert zu vergrößern/zu verkleinern, und drücken Sie die Taste "Einstellung", um zu bestätigen. Drücken Sie die Taste "Zurück", um zur vorherigen Schnittstelle zurückzukehren.

Hinweis: Für Werte des Emissionsgrades von allgemeinen Materialien siehe die Tabelle im Anhang.

#### **8.10 Systemeinstellungen**

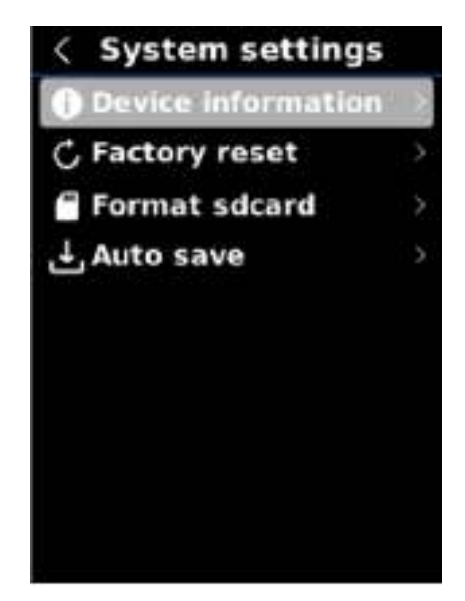

Auf der Einstellungsschnittstelle drücken Sie die Taste "Auf/Ab", um "Systemeinstellungen" auszuwählen, und drücken Sie die Taste "Einstellung", um ihre Einstellungsschnittstelle aufzurufen. Drücken Sie die Taste "Auf/Ab", um "Geräteinformation/Werkseinstellung/SD-Karte formatieren/Automatisches Speichern" auszuwählen, und drücken Sie die Taste "Einstellung", um das Submenü aufzurufen. Drücken Sie die Taste "Zurück", um zur vorherigen Schnittstelle zurückzukehren.

#### **8.10.1 Geräteinformation**

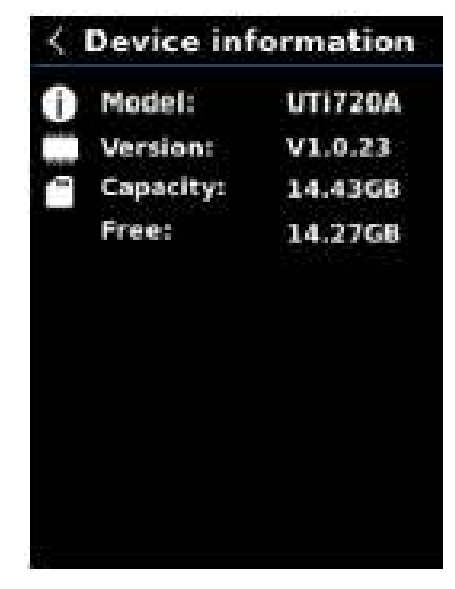

Auf der Einstellungsschnittstelle drücken Sie die Taste "Auf/Ab", um "Geräteinformation" auszuwählen, und drücken Sie die Taste "Einstellung", um ihr Submenü aufzurufen. Die Informationen zu "Modellversion/Kapazität/Frei" können angezeigt werden.

Drücken Sie die Taste "Zurück", um zur vorherigen Schnittstelle zurückzukehren.

#### **8.10.2 Werkeinstellung**

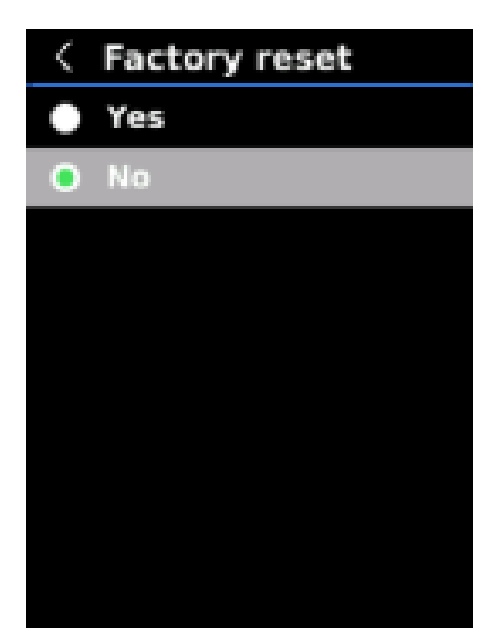

Auf der Schnittstelle für Systemeinstellung drücken Sie die Taste "Auf/Ab", um

"Werkeinstellung" auszuwählen, und drücken Sie die Taste "Einstellung", um ihr Submenü aufzurufen. Drücken Sie die Taste "Auf/Ab", um "Ja/Nein" auszuwählen, und drücken Sie die Taste "Einstellung", um zu bestätigen. Drücken Sie die Taste "Zurück", um zur vorherigen Schnittstelle zurückzukehren.

Hinweis: Führen Sie während der Wiederherstellung der die Werkeinstellung keine anderen Vorgänge aus.

#### **8.10.3 SD-Karte formatieren**

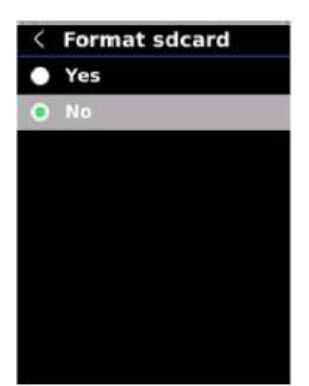

Auf der Schnittstelle für Systemeinstellung drücken Sie die Taste "Auf/Ab", um "SD-Karte formatieren" auszuwählen, und drücken Sie die Taste "Einstellung", um ihr Submenü aufzurufen. Drücken Sie die Taste "Auf/Ab", um "Ja/Nein" auszuwählen, und drücken Sie die Taste "Einstellung", um zu bestätigen. Drücken Sie die Taste "Zurück", um zur vorherigen Schnittstelle zurückzukehren. Hinweis: Bei der Formatierung entfernen Sie bitte die SD-Karte nicht oder bitte führen Sie keine anderen Vorgänge aus.

#### **8.10.4 Automatisches Speichern**

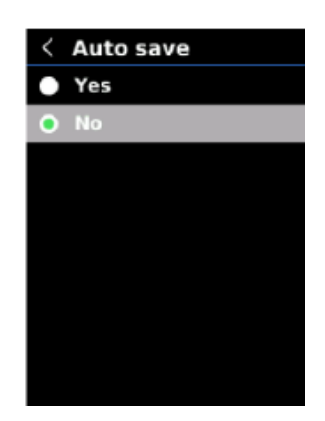

Auf der Schnittstelle für Systemeinstellung drücken Sie die Taste "Auf/Ab", um "Automatisches Speichern" auszuwählen, und drücken Sie die Taste "Einstellung", um ihr Submenü aufzurufen. Drücken Sie die Taste "Auf/Ab", um "Ja/Nein" auszuwählen, und drücken Sie die Taste "Einstellung", um zu bestätigen. Drücken Sie die Taste "Zurück", um zur vorherigen Schnittstelle zurückzukehren. Hinweis: Bitte entfernen oder stecken Sie die SD-Karte nicht bei dem Speichern oder der Betrachtung

der Bilder. Die gespeicherte Bildanzahl sollte nicht mehr als 1000 betragen. Bereinigen Sie bitte die SD-Karte, wenn mehr als 1000 Bilder gespeichert werden.

# <span id="page-14-0"></span>**9. Temperaturkompensation und -kalibrierung**

Zur Anpassung an unterschiedliche Umgebungen und Orte ist eine Temperaturkompensation verfügbar. Für die spezifische Einstellungsmethode siehe den Abschnitt 8.9 Messungen.

Um die Messstabilität zu verbessern, kann eine manuelle Kalibrierung ausgeführt werden. Drücken Sie die Taste "Zurück" auf der Hauptschnittstelle für Kalibrierung.

# <span id="page-15-0"></span>**10. Bild anzeigen**

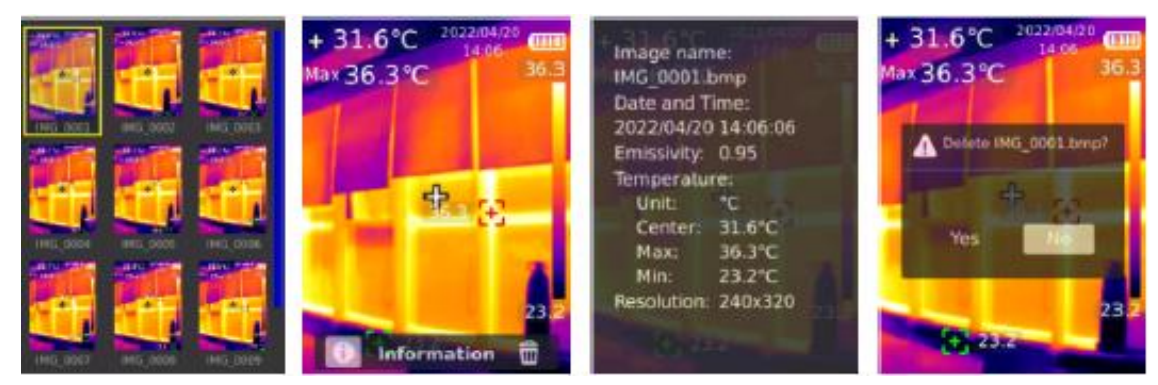

Drücken Sie die Taste "Bild anzeigen", um die Bilder anzuzeigen. Drücken Sie die Taste "Auf/Ab/Links/Rechts", um ein Bild auszuwählen, und drücken Sie die Taste "Einstellung", um das Bild anzuzeigen. Drücken Sie die Taste "Einstellung" erneut, um die Bildinformation anzuzeigen und die Bilder zu löschen.

Hinweis: Bitte entfernen oder stecken Sie die SD-Karte nicht beim Anzeigen der Bilder.

# <span id="page-15-1"></span>**11. Bilderfassung**

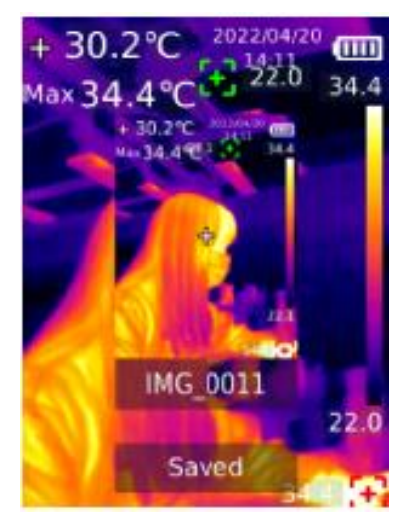

Drücken Sie den Auslöser, um ein Bild zu erfassen. Drücken Sie die Taste "Links/Rechts", um es zu speichern oder nicht, und drücken Sie die Taste "Einstellung", um zu bestätigen oder um die ausgewählte Taste "Zurück" widerzurufen. Im Modus für Automatisches Speichern werden die Bilder automatisch auf der SD-Karte gespeichert.

Hinweis: Bilder können gespeichert werden, nur wenn eine SD-Karte eingesteckt ist.

# <span id="page-15-2"></span>**12. Blitzlicht**

Halten Sie das Blitzlicht für 3 Sekunden gedrückt, um das Blitzlicht ein-/auszuschalten. Wenn der Temperaturalarm aktiviert ist und die Messtemperatur den vorgegebenen Temperaturbereich überschreitet, blinkt das LED-Licht.

Hinweis: Wenn das LED-Licht eingeschaltet ist, bitte richten Sie es nicht auf die Augen von Menschen oder Tieren.

# <span id="page-16-0"></span>**13. USB-Kommunikation und Bildprojektion**

- 1. Laden Sie die übergeordnete PC-Software von UTi-Live Screen-Software und Echtzeit-Bildprojektion herunter und installieren Sie sie.
- 2. Siehe "Abschnitt 8.8 USB Modus", um den USB-Disk auszuwählen. Schließen Sie das Produkt an den PC an. In der PC-Software können Benutzer Bilder betrachten und Daten analysieren.
- 3. Siehe "Abschnitt 8.8 USB Modus", um die USB-Kamera auszuwählen. Schließen Sie das Produkt an den PC an. In der Echtzeit-Bildprojektion-Software kann die Funktion für Echtzeit-Bildprojektion aktiviert werden.
- 4.Bezüglich des Betriebs der PC-Software rufen Sie das Software-Benutzerhandbuch aus der Hilfeoption auf der Hauptschnittstelle ab.

Hinweis: Bitte entfernen Sie das USB-Kabel während der Bildprojektion nicht. Bitte schließen Sie die PC-Software vor der Entfernung des USB-Kabels.

# <span id="page-16-1"></span>**14. SD-Karte**

Zum Speichern der Bilder unterstützt dieses Gerät Micro SD-Karte (TF-Karte). Um die Betriebsgeschwindigkeit des Gerätes nicht zu beeinträchtigen, kopieren Sie bitte regelmäßig die Sicherungsdaten und bereinigen Sie bitte die SD-Karte rechtzeitig. Um das Entstehen der fehlerhaften Daten auf der SD-Karte zu vermeiden, stecken oder entfernen Sie bitte die SD-Karte nicht wiederholt.

# <span id="page-16-2"></span>**15. Aufladen**

Für das Aufladen verwenden Sie bitte einen sicherheitszertifizierten Netzadapter 5V/1A oder 5V/2A. Hinweis: Bitte schalten Sie das Produkt während des Ladevorgangs nicht aus. Sollte Herunterfahren oder Neustart erforderlich sein, entfernen Sie bitte das Typ-C-Netzkabel und unterbrechen Sie zunächst die Netzstromversorgung.

# <span id="page-16-3"></span>**16. Wartung**

Benutzen Sie ein feuchtes Tuch oder eine schwache Seifenlauge, um die Außenschale des Gerätes zu reinigen.

Bitte benutzen Sie bei der Reinigung der Außenschale, des Objektivs oder des Fensters keine Schleifmittel, keines Isopropylalkohol oder keine Lösungsmittel.

# <span id="page-16-4"></span>**17. Warnungen**

Um die Genauigkeit sicherzustellen, bitte lesen Sie die Anweisungen vorm Gebrauch sorgfältig durch. Bitte verwenden Sie das Produkt nicht in brennbaren, explosiven, dampfigen, nassen oder korrosiven Umgebungen. Verwenden Sie das Produkt nicht, wenn es beschädigt, fallen gelassen oder modifiziert ist, um ungenaue Messergebnisse zu vermeiden.

- 1) Bitte versuchen Sie, das Gerät stabil zu halten und um heftige Erschütterungen während des Gebrauchs zu vermeiden;
- 2) Bitte verwenden oder lagern Sie das Gerät nicht bei einer Temperatur, die höher als die zulässige

Betriebs- oder Lagerungstemperatur von diesem Gerät steht;

- 3) Bitte richten Sie die Wärmebildkamera nicht auf Strahlungsquellen mit sehr hoher Intensität wie die Sonne, Kohlendioxidlaser oder Lichtbogenschweißgeräte, etc.;
- 4) Bitte blockieren Sie nicht die Löcher am Gerät;

JNI-T.

5) Bitte stoßen, erschüttern oder werfen Sie das Gerät und die Zubehörteile nicht, um Schäden zu vermeiden;

6) Bitte zerlegen Sie das Gerät nicht selbst, da dies zu Schäden und Verlust der Garantierechte führen könnte;

- 7) Bitte verwenden Sie keine löslichen oder ähnlichen Flüssigkeiten für das Gerät und die Kabel, da dies zu Schäden des Geräts führen könnte;
- 8) Bitte verwenden Sie das Gerät nicht bei einer Temperatur, die höher als die Betriebstemperatur ist, da dies zu Schäden führen könnte;
- 9) Bitte beachten Sie beim Abwischen des Gerätes die nachstehenden Maßnahmen;
	- Bitte verwenden Sie für eine nicht-optische Oberfläche ein sauberes, weiches Tuch, um die nicht-optische Oberfläche der Wärmebildkamera bei Bedarf abzuwischen;
	- Für eine optische Oberfläche vermeiden Sie bitte, die optische Oberfläche des Objektivs zu verschmutzen, wenn Sie die Wärmebildkamera verwenden, und vermeiden Sie insbesondere, das Objektiv mit Ihren Händen zu berühren, da Schweißflecken auf Ihren Händen Spuren auf dem Objektivglas hinterlassen und die optische Beschichtung auf der Glasoberfläche bei der Verschmutzung der Oberfläche vom optischen Objektiv zerfressen könnte. Daher wischen Sie sie vorsichtig mit speziellen Objektivpapier ab;
- 10) Bitte stellen Sie die Batterie nicht in einer Umgebung mit hoher Temperatur oder in der Nähe eines Objekts mit hoher Temperatur;
- 11) Bitte schließen Sie die positiven und negativen Pole der Batterie nicht kurz;
- 12) Bitte stellen Sie die Batterie nicht in eine feuchte Umgebung oder in Wasser;
- 13) Setzen Sie das Gerät nicht Staub oder feuchter Umgebung aus. Vermeiden Sie bei der Verwendung in einer Umgebung mit Wasser es, Wasser auf das Instrument zu spritzen;
- 14) Bitte stellen Sie das Gerät und alle Zubehörteile beim Nichtgebrauch dieses Geräts in eine spezielle Verpackungsbox;
- 15) Vermeiden Sie, die zufällige SD-Karte für andere Zwecke zu verwenden.
- 16) Die grafischen Informationen der in der Produkteinführung verwendeten Waren könnten aufgrund unterschiedlicher Chargen Unterschiede in Materialien und Details von den tatsächlichen Produkten abweichen. Bitte haben Sie Verständnis, und beziehen Sie sich bitte auf physische Objekte.
- 17) Die auf dieser Seite angegebenen experimentellen Daten sind theoretische Werte, die alle aus dem internen Labor unserer Gesellschaft stammen, und sie dienen nur als Referenz. Kunden können sie nicht als Referenz für Bestellungen und Einkäufe verwenden. Es wird hiermit erklärt! Wenn Sie Fragen haben, wenden Sie sich bitte an den Kundendienst für eine detaillierte Beratung.

#### <span id="page-17-0"></span>**18. Hinweise zur Verwendung**

Bitte verwenden Sie den richtigen Emissionsgrad, um genaue Temperaturablesungen zu erhalten. Um die Genauigkeit des Produkts sicherzustellen, wärmen Sie bitte es beim längeren Gebrauch vor der Messung 20 Minuten auf.

Im Ladevorgang steigt die Innentemperatur des Produkts, was zu ungenauen Temperaturmessungen führen könnte. Es wird daher nicht empfohlen, Messungen während oder direkt nach dem Aufladen des Produkts auszuführen.

Das Produkt weist eine Selbstkalibrierungsfunktion auf. Wenn der Messwert schnell springt, lesen Sie bitte die Temperatur ab, nachdem sie sich stabilisiert hat.

# <span id="page-18-0"></span>**19. FCC Einhaltungserklärung**

Dieses Gerät erfüllt Teil 15 der FCC-Vorschriften. Für den Betrieb gelten die folgenden zwei Bedingungen: (1) Dieses Gerät darf keine schädlichen Interferenzen verursachen, und (2) dieses Gerät muss empfangende Interferenzen aufnehmen können, auch Interferenzen, die eventuell einen unerwünschten Betrieb verursachen.

### <span id="page-18-1"></span>**20. Allgemeiner Emissionsgrad**

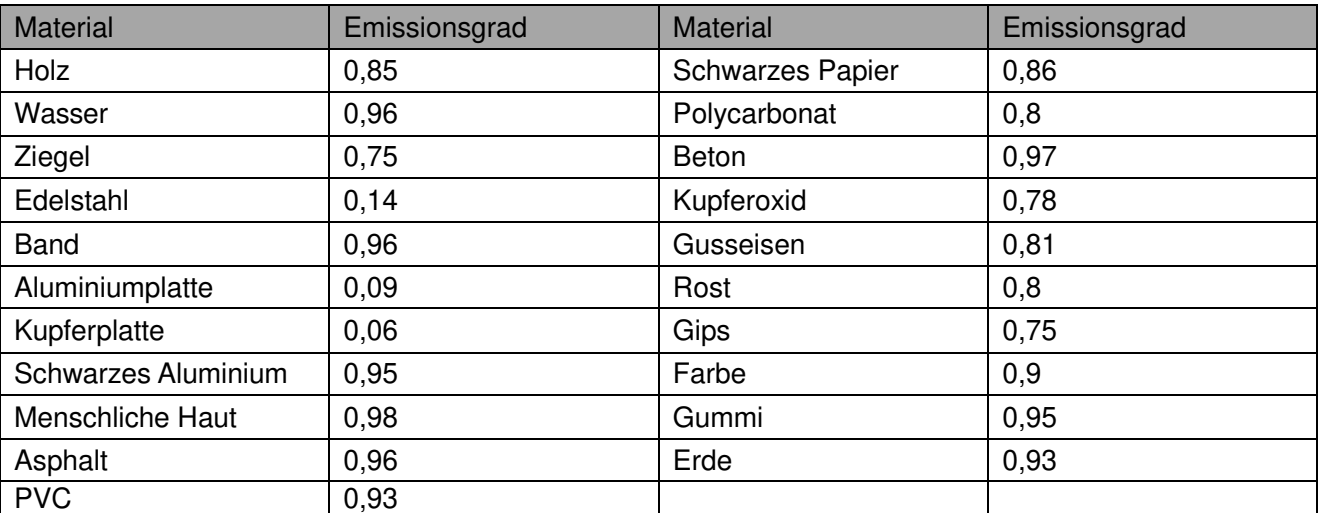

Hinweis: Dieses Benutzerhandbuch kann von der offiziellen Website von Uni-Trend heruntergeladen werden.

Dieses Handbuch könnte ohne vorherige Ankündigung geändert werden.

#### LINI-T. UNI-TREND TECHNOLOGY (CHINA) CO., LTD.

No.6, Gong Ye Bei 1st Road, Songshan Lake National High-Tech Industrial Development Zone, Dongguan City, Guangdong Province, China